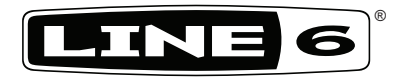

# **MIDI Mobilizer II**

# **Pilot's Handbook**

**Manuel de pilotage Pilotenhandbuch Pilotenhandboek Manual del Piloto 取扱説明書**

**See www.line6.com/midimobilizer for more information** .

#### **Software License Agreement**

**IMPORTANT: BY ACCEPTING, INSTALLING OR USING ANY PART OF THE SOFTWARE PROVIDED WITH OR EMBEDDED IN YOUR NEW LINE 6 PRODUCT (THE "SOFTWARE"), YOU ARE AGREEING TO ALL OF THE TERMS AND CONDITIONS OF THIS AGREEMENT AND CONSENTING TO BE BOUND BY AND BECOME A PARTY TO THIS AGREEMENT. IF YOU DO NOT AGREE TO ALL THE TERMS AND CONDITIONS OF THIS AGREEMENT, OR CANNOT COMPLY WITH THESE TERMS AND CONDITIONS, DISCONTINUE THE INSTALLATION PROCESS AND YOU WILL HAVE NO AUTHORITY TO USE THE SOFTWARE.** 

**LINE 6'S WILLINGNESS TO GRANT THIS AGREEMENT IS EXPRESSLY CONDITIONED UPON YOUR ASSENT TO ALL THE TERMS AND CONDITIONS OF THIS AGREEMENT, TO THE EXCLUSION OF ALL OTHER TERMS. IF THESE TERMS ARE CONSIDERED AN OFFER BY LINE 6, ACCEPTANCE IS EXPRESSLY LIMITED TO THESE TERMS.**

#### **TERMS AND CONDITIONS**

#### **1. GRANT OF LICENSE**

Subject to the terms and conditions set forth herein, Line 6, Inc., ("Line 6") grants you an individual, personal, non-sublicensable, nonexclusive license to use one (1) copy of the Software, in object code form only and only in accordance with the applicable end user documentation, if any (the "License"). You will not, directly or indirectly, reverse engineer, decompile, disassemble or otherwise attempt to discover the source code or underlying ideas or algorithms of the Software; modify, translate, or create derivative works based on the Software; or copy (except for archival purposes), rent, lease, distribute, assign, or otherwise transfer rights to the Software; use the Software for timesharing or service bureau purposes or otherwise for the benefit of a third party; or remove any proprietary notices or labels on the Software. As between the parties, you acknowledge that Line 6 and its licensors retain ownership of the Software, any portions or copies thereof, and all rights therein throughout the world. Upon termination of this Agreement for any reason, the License and all rights granted to you under this Agreement will terminate and you will cease to use and destroy the Software. You may permanently transfer the rights granted to you under this Agreement only as part of a permanent sale or transfer of the hardware device containing the software, and only if the recipient agrees to be bound by the terms and conditions of this Agreement. **THE SOFTWARE IS PROVIDED AS IS AND SUBJECT TO THE WARRANTY DISCLAIMERS AND LIMITATIONS OF LIABILITY SET FORTH BELOW.**

#### **2. "BETA" VERSIONS**

You acknowledge and agree that the Software identified as a "beta" version may contain bugs, defects or limited functionality and the primary purpose of providing it to you hereunder is to obtain feedback on the Software's performance and the identification of defects. You further acknowledge and agree that "beta" versions have not been fully tested and may include features or functionality currently under development that is not supported by Line 6 and that Section 4 below does not apply. You are advised to safeguard important data, to use caution and not to rely in any way on the correct functioning or performance of "beta" Software and/or accompanying materials. Upon release by Line 6 of a commercial version of the Software, you agree to return or destroy the "beta" version of such Software.

#### **3. RESTRICTIONS**

You will only use the Software for lawful purposes and in compliance with all applicable laws. You hereby agree to defend and indemnify Line 6 against any claim or action that arises from your use of the Software in an unlawful manner.

#### **4. SUPPORT**

Subject to the terms hereof. Line 6 will provide you with telephone and e-mail support services for the Software. Under no circumstances will Line 6 have any obligation to provide you with hard-copy documentation, upgrades, enhancements, modifications, or toll free telephone support for the Software.

#### **5. TERMINATION**

This Agreement is effective until terminated. Either party may terminate this Agreement upon written notice to the other party. Line 6 may also terminate this Agreement immediately, without prior notice or liability, if you breach any of the terms or conditions of this Agreement. All sections of this Agreement which by their nature should survive termination will survive termination, including, without limitation, warranty disclaimers and limitations of liability.

#### **6. WARRANTY DISCLAIMER**

**THE SOFTWARE AND ANY ACCOMPANYING DOCUMENTATION IS PROVIDED ON AN "AS IS" "AS AVAILABLE" BASIS WITHOUT WARRANTY OF ANY KIND TO THE EXTENT AUTHORIZED BY LAW. LINE 6 DISCLAIMS ANY AND ALL WARRANTIES, WHETHER ORAL OR WRITTEN, EXPRESS OR IMPLIED, INCLUDING, WITHOUT LIMITATION, IMPLIED WARRANTIES OF MERCHANTABILITY, FITNESS FOR A PARTICULAR PURPOSE, AND NON-INFRINGEMENT. LINE 6 AND ITS LICENSORS ASSUME NO RESPONSIBILITY FOR ANY DAMAGES SUFFERED BY YOU, INCLUDING, WITHOUT LIMITATION, LOSS OF DATA AND ITEMS OR MATERIALS FROM ERRORS OR OTHER MALFUNCTIONS WHETHER CAUSED BY LINE 6 OR BY YOUR OWN ERRORS OR OMISSIONS. LINE 6 DOES NOT WARRANT THAT THE SOFTWARE WILL MEET YOUR REQUIREMENTS OR THAT OPERATION OF THE SOFTWARE WILL BE UNINTERRUPTED OR ERROR FREE OR THAT DEFECTS WILL BE CORRECTED. YOU ASSUME RESPONSIBILITY FOR**  SELECTING THE SOFTWARE TO ACHIEVE YOUR INTENDED RESULTS, AND FOR THE RESULTS OBTAINED FROM YOUR USE OF THE SOFTWARE. YOU SHALL BEAR THE ENTIRE RISK AS TO THE QUALITY AND **THE PERFORMANCE OF THE SOFTWARE.**

#### **7. LIMITATION OF LIABILITY**

NOTWITHSTANDING ANYTHING CONTAINED IN THIS AGREEMENT OR OTHERWISE, LINE 6 WILL NOT BE LIABLE WITH RESPECT TO THE SUBJECT MATTER OF THIS AGREEMENT UNDER ANY CONTRACT, NEGLIGENCE, MISREPRESENTATION, STRICT LIABILITY OR OTHER LEGAL OR EQUITABLE THEORY FOR ANY INCIDENTAL, CONSEQUENTIAL, EXEMPLARY OR PUNITIVE DAMAGES OF ANY KIND TO THE EXTENT AUTHORIZED BY LAW. IN NO EVENT WILL LINE 6 BE OBLIGATED, CONTRACTUALLY OR OTHERWISE, TO INDEMNIFY YOU FOR ANY LOSSES THAT YOU MAY INCUR IN CONNECTION WITH THE SOFTWARE. The availability of "beta" versions of the Software does not create any obligation for Line 6 to continue to develop, support, repair, offer for sale or in any other way continue to provide the Software in "beta" form or future versions thereof.

#### **8. EXPORT RESTRICTIONS**

You acknowledge that the Software, or any part thereof, or any process or service that is the direct product of the Software (the foregoing collectively referred to as the "Restricted Components") are of U.S. origin. You agree to comply with all applicable international and national laws that apply to these products, including the U.S. Export Administration Regulations, as well as end-user, end-use and destination restrictions issued by U.S. and other governments.

#### **9. MISCELLANEOUS**

The failure of either party to exercise in any respect any right provided for herein will not be deemed a waiver of any further rights hereunder. If any provision of this Agreement is found to be unenforceable or invalid, that provision will be limited or eliminated to the minimum extent necessary so that this Agreement will otherwise remain in full force and effect and enforceable. This Agreement will be governed by and construed in accordance with the laws of the state of California without regard to the conflict of laws provisions thereof. Both parties agree that this Agreement is the complete and exclusive statement of the mutual understanding of the parties and supersedes and cancels all previous written and oral agreements, communications and other understandings relating to the subject matter of this Agreement, and that all modifications must be in a writing signed by both parties, except as otherwise provided herein. No agency, partnership, joint venture, or employment is created as a result of this Agreement and you do not have any authority of any kind to bind Line 6 in any respect whatsoever. All notices under this Agreement will be in writing and will be deemed to have been duly given when received, if personally delivered; the day after it is sent, if sent for next day delivery by recognized overnight delivery service; and upon receipt, if sent by certified or registered mail, return receipt requested.

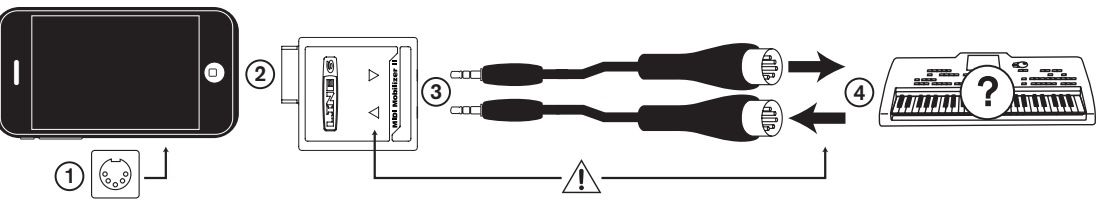

## **Getting Started**

MIDI Mobilizer II is compatible with CoreMIDI apps on Apple mobile devices and iOS versions that support CoreMIDI. Check your Apple device to be sure you have the latest version of the operating system installed before continuing.

- **1.** In order for the MIDI Mobilizer II to receive firmware updates, it requires a free Line 6 app, **MIDI Memo Recorder**. If it has not been downloaded prior to attaching the MIDI Mobilizer II to your Apple device, a dialog box will appear to give you the option to download it. It can also be downloaded at any time by searching for it in the App Store by its name.
- **2.** Connect MIDI Mobilizer II to iPod touch, iPhone, or iPad.
- **3.** Connect the male 2.5 mm TRS plugs of the included cables to the MIDI Mobilizer II.
- **4.** Connect the male MIDI connector jacks to the MIDI In and Out of your Line 6 or other MIDI compatible device like the keyboard shown in the example above.

**!** Observe proper connection. Arrow pointing away from the Apple device connects to MIDI In of the device you are connecting to. Arrow pointing towards the Apple device connects to MIDI Out of device you are connecting to.

# **Using the MIDI Memo**

## **Recorder App**

The MIDI Memo Recorder app can be used to record any MIDI data that is received at the MIDI Mobilizer II's input, including System Exclusive (SysEx) data, and notes and controllers from any MIDI channel. Whatever comes in can be captured, stored, and played back.

To record a Memo, just slide the **ENABLE RECORDING** slider to the right, and then press the red **RECORD** button. The recording will begin once the first MIDI data is received, and the **LENGTH** display will advance counting minutes and seconds of the recording. The **SIZE** display will show the number of MIDI bytes that have been received. Press the red **STOP** button when finished. Each time Record is entered, a new recording (Memo) is created, so you can never accidently erase a recording. If an existing Memo is already selected when Record is entered, then a new Memo will be created by adding a number to the name of the file.

To play back a Memo, press the green **PLAY** button. The counter display will advance as the playback continues. The playback will end when the end of the Memo is reached, or when **STOP** or **PAUSE** is pressed.

#### **iPhone and iPod touch Users:**

Press the **MEMO** button to see a list of all stored Memos. From this page, Memos can be deleted or reordered by pressing **EDIT**, or selected by pressing them.

Press the **INFO** button to see more information about the currently selected Memo. Then press **TITLE** to rename the Memo, or press **SEND VIA EMAIL** to email the Memo as an SMF\*, or press **EXPORT** to send the Memo to your computer's iTunes application as an SMF\*.

## **iPad Users:**

All stored Memos are listed on the left. Memos can be deleted or reordered by pressing **EDIT**, or selected by pressing them.

Information about the currently selected Memo is shown on the right. Press the Memo's Title to rename the Memo.

Press the Send icon (box with arrow), then either press **SEND EMAIL** to email the Memo as an SMF<sup>\*</sup>, or press **EXPORT** to send the Memo to your computer's iTunes application as an SMF\*.

\* The Standard MIDI File (SMF) format can be opened by most computer-based MIDI applications.

# **Using Other Apps**

MIDI Mobilizer II also works with many other apps besides MIDI Memo Recorder. It is compatible with CoreMIDI apps on Apple devices and iOS versions that support CoreMIDI. For a list of other featured apps that work with MIDI Mobilizer II, **please visit us at**

#### **www.line6.com/midimobilizer/mmIIapps**

## **Warranty**

**Please visit www.line6.com** for full warranty policy.

# **Register Online**

**Visit us at www.line6.com/account/registergear** to register your purchase. Registering your purchase qualifies you for special offers and is required for any technical support inquiries.

THIS EQUIPMENT HAS BEEN TESTED AND FOUND TO COMPLY WITH THE LIMITS FOR A CLASS B DIGITAL DEVICE PURSUANT TO PART 15 OF THE FCC RULES. OPERATION IS SUBJECT TO THE FOLLOWING TWO CONDITIONS: (1) THIS DEVICE MAY NOT CAUSE HARMFUL INTERFERENCE, AND (2) THIS DEVICE MUST ACCEPT ANY INTERFERENCE RECEIVED, INCLUDING INTERFERENCE THAT MAY CAUSE UNDESIRABLE OPERATION.

Line 6 and MIDI Mobilizer are trademarks of Line 6, Inc. All rights reserved.

Apple is not responsible for the operation of this device or its compliance with safety and regulatory standards. Apple, iPhone, iPod touch and iPad are trademarks of Apple Inc. registered in the U.S. and other countries. App Store is a service mark of Apple Inc.

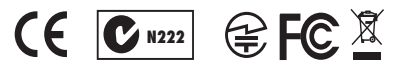

Line 6, Inc.: 26580 Agoura Road, Calabasas, CA 91302-1921 USA

The POD, Clifton House, Butler's Leap Rugby, Warwickshire, United Kingdom, CV 21 3RQ

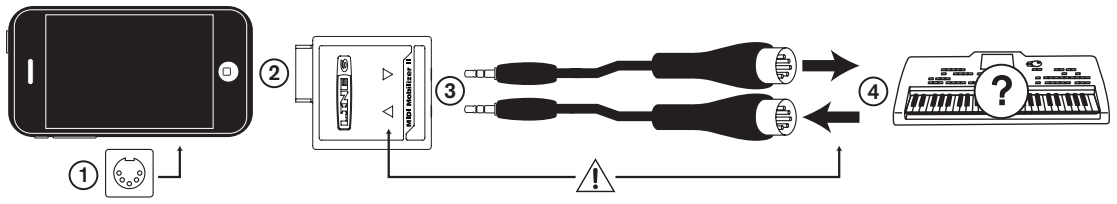

#### **Prise en main**

Le MIDI Mobilizer II fonctionne avec toutes les applications CoreMIDI tournant sur les appareils nomades Apple et avec toutes les versions iOS prenant en charge CoreMIDI. Vérifiez la version système de votre dispositif Apple et installez la version la plus récente avant de poursuivre.

- **1.** Pour que le MIDI Mobilizer II reçoive des mises à jour du firmware, il faut installer l'app "**MIDI Memo Recorder**" gratuite de Line 6. Si vous oubliez de le télécharger sur votre dispositif Apple avant de brancher le MIDI Mobilizer II, une fenêtre de dialogue vous invite à le faire. Vous pouvez le télécharger à tout moment en le sélectionnant dans l'App Store.
- **2.** Reliez le MIDI Mobilizer II à votre iPod touch, iPhone ou iPad.
- **3.** Reliez les fiches mâles TRS de 2,5mm des câbles fournis à votre MIDI Mobilizer II.
- **4.** Branchez les fiches MIDI mâles aux prises MIDI IN et OUT de votre appareil Line 6 ou instrument MIDI (un clavier, par exemple).
- **!** Veillez à effectuer les connexions correctement. La flèche pointant vers l'extérieur du dispositif Apple doit être branchée à la prise MIDI IN du récepteur externe. La

flèche pointant vers l'intérieur du dispositif Apple doit être branchée à la prise MIDI OUT de l'émetteur externe.

#### **Utiliser l'app 'MIDI Memo Recorder'**

"MIDI Memo Recorder" permet d'enregistrer toutes les données MIDI reçues par le MIDI Mobilizer II: données SysEx, commandes de note et de contrôle (CC) sur tous les canaux MIDI. Toutes les données reçues peuvent être enregistrées, sauvegardées et lues.

Pour enregistrer quelque chose, glissez le curseur **ENABLE RECORDING** vers la droite en appuyez sur le bouton **RECORD** rouge. L'enregistrement commence dès la réception des premières données. L'indication "**LENGTH**" affiche la durée de l'enregistrement (minutes et secondes). L'indication "**SIZE**" affiche le nombre d'octets MIDI reçus. Appuyez sur le bouton **STOP** rouge pour arrêter.A chaque lancement de l'enregistrement, un nouveau fichier "Memo" est créé, vous évitant ainsi d'écraser un enregistrement précédent. Si vous avez sélectionné un fichier "Memo" avant de lancer l'enregistrement, le nouveau fichier aura le même nom avec un chiffre en plus.

Pour lire un fichier "Memo", appuyez sur le bouton **PLAY** vert. Le compteur avance, indiquant ainsi la position atteinte. La lecture s'arrête à la fin du fichier "Memo" ou lorsque vous appuyez sur **STOP** ou **PAUSE**.

#### **Utilisateurs iPhone et iPod touch:**

Appuyez sur le bouton **MEMO** pour afficher la liste de tous les fichiers "Memo" sauvegardés. A la page qui apparaît alors, vous pouvez appuyer sur **EDIT** pour supprimer ou changer l'ordre des "Memos". Pour sélectionner un fichier, il suffit d'appuyer dessus.

Appuyez sur le bouton **INFO** pour afficher plus d'infos sur le fichier "Memo" sélectionné. Appuyez ensuite sur **TITLE** pour modifier le nom ou sur **SEND VIA EMAIL** pour envoyer le fichier "Memo" par e-mail sous forme de fichier SMF\*. Appuyez sur **EXPORT** pour envoyer le fichier "Memo" sous forme de fichier SMF\* au logiciel "iTunes" sur votre ordinateur.

#### **Utilisateurs iPad:**

Tous les "Memos" disponibles sont affichés à gauche. Vous pouvez appuyer sur **EDIT** pour supprimer ou changer l'ordre des "Memos". Pour sélectionner un fichier, il suffit d'appuyer dessus.

A droite, vous trouverez des informations concernant le fichier sélectionné. Appuyez sur le titre pour changer le nom du fichier "Memo".

Appuyez sur la plage fléchée (envoyer) et ensuite sur **SEND EMAIL** pour envoyer un e-mail avec la version SMF\* du fichier. Sinon, appuyez sur **EXPORT** pour envoyer la version SMF\* du fichier "Memo" au logiciel "iTunes" sur votre ordinateur.

\* Le format SMF (fichier Standard MIDI) peut être lu par la plupart des logiciels MIDI.

#### **Utilisation d'autres apps**

Le MIDI Mobilizer II convient aussi pour d'autres applications que "MIDI Memo Recorder". Ainsi, il prend en charge tout

logiciel CoreMIDI tournant sur un ordinateur Apple et les versions d'iOS munies de CoreMIDI. Vous trouverez une liste des apps prises en charge par le MIDI Mobilizer II **sur** 

#### **www.line6.com/midimobilizer/mmIIapps**

#### **Garantie**

Visitez **www.line6.com** pour prendre connaissance des conditions de garantie.

#### **Enregistrez-vous en ligne**

**Rendez-vous sur www.line6.com/account/registergear pour enre**gistrer votre achat. Seuls les utilisateurs enregistrés ont droit à des offres spéciales et peuvent s'adresser à notre hotline.

Cet appareil a fait l'objet de tests et a été déclaré conforme aux normes des appareils numériques de classe B, conformément à la section 15 des réglementations FCC. Son fonctionnement est soumis aux deux condi- tions suivantes: (1) L'appareil ne peut pas REIL DOIT ACCEPTER TOUTE INTERFÉRENCE REÇUE,<br>MÊME DES INTERFÉRENCES SUSCEPTIBLES D'EN-<br>TRAÎNER UN FONCTIONNEMENT INDÉSIRABLE.

Line 6 et MIDI Mobilizer sont des marques commerciales de Line 6, Inc. Tous droits réservés.

Apple décline toute responsabilité concernant le fonctionnement de ce dispositif voire sa conformité à des normes de sécurité et techniques. Apple, iPhone, iPod touch et iPad sont des marques commerciales d'Apple Inc. enregistrées aux Etats-Unis et dans d'autres pays. App Store est une marque de service d'Apple Inc. **N222**

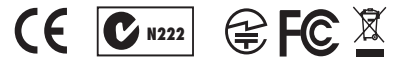

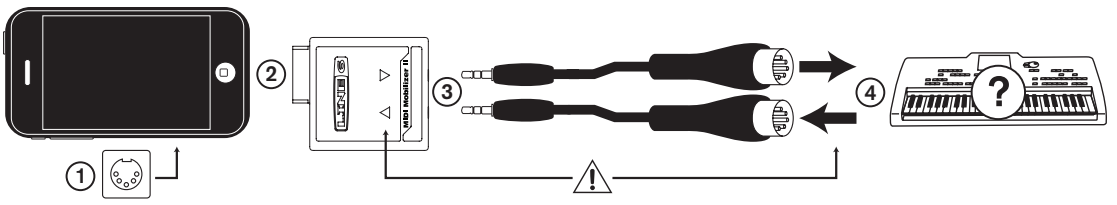

## **Vorbereitungen**

Der MIDI Mobilizer II funktioniert mit allen CoreMIDI-Programmen auf Mobilgeräten von Apple und mit allen iOS-Versionen, die CoreMIDI unterstützen. Am besten überprüfst du jetzt sofort, welche Systemversion dein Apple-Gerät verwendet und installierst die aktuelle Version.

- **1.** Der MIDI Mobilizer II empfängt Firmware-Updates erst, nachdem man die kostenlose "**MIDI Memo Recorder**" App von Line 6 installiert hat. Wenn du sie vor dem Anschließen des MIDI Mobilizer II noch nicht zu deinem Apple-Gerät übertragen hast, erscheint ein Dialogfenster, in dem du das nachholen kannst. Selbstverständlich findest du die Anwendung auch im App Store, wo du sie dir jederzeit herunterladen kannst.
- **2.** Schließe den MIDI Mobilizer II an den/das iPod touch, iPhone oder iPad an.
- **3.** Verbinde die männlichen 2,5mm TRS-Stecker der beiliegenden Kabel mit dem MIDI Mobilizer II.
- **4.** Schließe die MIDI-Stecker an die MIDI IN- und OUT-Buchse deines Line 6- oder anderen MIDI-Geräts an (siehe z.B. das Keyboard in der Abbildung oben).
- **!** Achte auf die richtige Verbindung. Der vom Apple-Gerät weg weisende Pfeil muss mit der MIDI IN-Buchse des Emp-

fängers verbunden werden. Der zum Apple-Gerät hin zeigende Pfeil muss mit der MIDI OUT-Buchse des Senders verbunden werden.

# **Arbeiten mit der 'MIDI Memo Recorder' App**

"MIDI Memo Recorder" zeichnet alle am Eingang des MIDI Mobilizer II anliegenden MIDI-Daten auf, d.h. SysEx-Daten, Noten- und Steuerbefehle (CC) aller MIDI-Kanäle. Alle eingehenden Daten können aufgezeichnet, gespeichert und abgespielt werden.

Um etwas aufzunehmen, musst du den **ENABLE RECORDING**-Regler nach rechts schieben und den roten **RECORD**-Button drücken. Die Aufnahme beginnt, sobald die ersten MIDI-Daten eingehen. Im "**LENGTH**"-Bereich wird die Aufnahmedauer (in Minuten und Sekunden) angezeigt. Im "**SIZE**"-Fenster erfährst du, wie viele MIDI-Bytes bereits empfangen wurden. Drücke am Ende den roten **STOP**-Button. Beim Starten einer neuen Aufnahme wird jeweils eine neue "Memo"-Datei angelegt, so dass du niemals aus Versehen etwas überschreibst. Wenn beim Starten der Aufnahme eine andere "Memo"-Datei angewählt ist, bekommt die neue Datei denselben Namen mit einer Ziffer.

Um eine "Memo"-Datei abzuspielen, musst du den grünen **PLAY**-Button drücken. Das Zählwerk zeigt dann jeweils die momentan erreichte Position an. Am Ende der "Memo"-Datei bzw. beim Drücken von **STOP** oder **PAUSE** hält die Wiedergabe an.

#### **iPhone- und iPod touch-Anwender:**

Mit dem **MEMO**-Button kannst du eine Übersicht aller gespeicherten Memos aufrufen. Auf der dann erscheinenden Seite kannst du mit **EDIT** "Memos" löschen oder ihre Reihenfolge ändern. Um eine Datei zu wählen, musst du sie drücken.

Drücke den **INFO**-Button, um weitere Infos über die gewählte Memo-Datei aufzurufen. Drücke anschließend **TITLE**, um den Namen zu ändern oder **SEND VIA EMAIL**, um die "Memo"-Datei als SMF\* per E-Mail zu verschicken. Drücke **EXPORT**, um die "Memo"-Datei als SMF\* zu "iTunes" auf deinem Computer zu übertragen.

## **iPad-Anwender:**

Links werden alle gespeicherten "Memos" aufgelistet. Mit **EDIT** kannst du "Memos" löschen oder ihre Reihenfolge ändern. Um eine Datei zu wählen, musst du sie drücken.

Infos über die momentan gewählte Datei werden rechts angezeigt. Drücke den Titel, um den Namen der "Memo"- Datei zu ändern.

Drücke das Feld mit dem Pfeil (senden) und anschließend **SEND EMAIL**, um die Datei als SMF\* per E-Mail zu verschicken. Oder drücke **EXPORT**, um die "Memo"-Datei als SMF\* zu "iTunes" auf deinem Computer zu übertragen.

\* Das SMF-Format (Standard MIDI File) kann mit den meisten MIDI-Programmen geöffnet werden.

## **Verwendung anderer Apps**

Der MIDI Mobilizer II funktioniert auch mit anderen Apps als "MIDI Memo Recorder". Er unterstützt z.B. CoreMIDI-Programme auf einem Apple-Computer bzw. in iOS-Versionen, die

CoreMIDI bieten. Eine Übersicht anderer Apps, die mit dem MIDI Mobilizer II funktionieren, **findest du unter** 

**www.line6.com/midimobilizer/mmIIapps**

# **Garantie**

Unsere Garantiebestimmungen findest du unter **www.line6. com**.

## **Lasse dich online registrieren**

Surfe zu **www.line6.com/account/registergear**, um dein Gerät registrieren zu lassen. Nur wer sein Gerät registrieren lässt, hat Anspruch auf Sonderangebote und Kontakt mit unserer Hotline.

Dieses Gerät entspricht den Grenzwerten von "Part 15" der FCC-Bestimmungen für Digital -Geräte der Klasse B. Die Bedienung unterliegt folgenden beiden Bedingungen: (1) Das Gerät darf keine schädlichen Interferenzen verursachen und (2) es muss alle empfangenen Interferenzen akzeptieren, darunter auch solche, die Funktionsstörungen verursachen könnten.

Line 6 und MIDI Mobilizer sind Warenzeichen der Line 6, Inc. Alle Rechte vorbehalten.

Apple haftet weder für die Funktion dieses Geräts, noch für seine Einhaltung der Sicherheits- und übrigen Vorschriften. Apple, iPhone, iPod touch und iPad sind in den USA und anderen Ländern eingetragene Warenzeichen der Apple Inc. App Store ist ein Dienstleistungszeichen der Apple Inc.

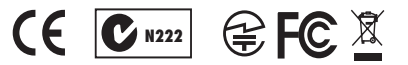

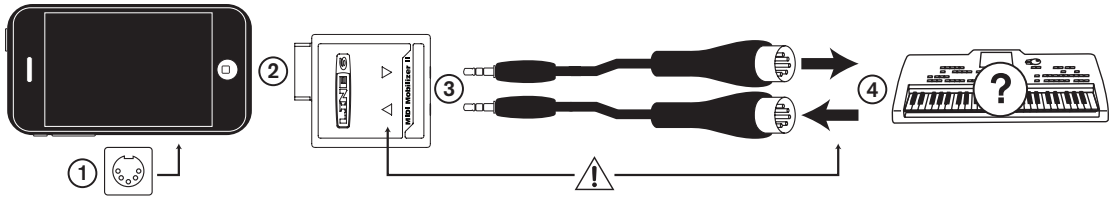

## **Aan de slag**

De MIDI Mobilizer II werkt met alle CoreMIDI-applicaties op mobiele apparaten van Apple en met alle iOS-versies, die CoreMIDI ondersteunen. Daarom moet je even nagaan welke versie jouw Apple-apparaat hanteert en de laatste nieuwe systeemversie installeren.

- **1.** De MIDI Mobilizer II kan pas firmware-updates ontvangen, wanneer je de gratis "**MIDI Memo Recorder**" app van Line 6 geïnstalleerd hebt. Als je die nog niet naar je Appleapparaat hebt gedownload, verschijnt er een dialoogvenster, wanneer je de MIDI Mobilizer II aansluit om je toe te laten dit alsnog te doen. Indien nodig, kun je de applicatie ook op een ander tijdstip van de App Store downloaden.
- **2.** Sluit de MIDI Mobilizer II aan op je iPod touch, iPhone of iPad.
- **3.** Verbind de mannelijke 2,5mm TRS-stekkers van de bijgeleverde kabels met de MIDI Mobilizer II.
- **4.** Sluit de MIDI-stekkers aan op de MIDI IN- en OUT-connector van je Line 6- of MIDI-apparaat (bv. een klavier zoals hierboven).
- **!** Let op de keuze van de juiste connectors. De van het Appleapparaat weg wijzende pijl moet op de MIDI IN-connector van het ontvangende apparaat worden aangesloten. De naar het Apple-apparaat wijzende pijl moet op de MIDI OUT-

connector van de zender worden aangesloten.

# **Werken met de 'MIDI Memo Recorder' app**

"MIDI Memo Recorder" kan alle MIDI-data opnemen, die de MIDI Mobilizer II ontvangt, d.w.z. SysEx-data, noot- en controlecommando's (CC) op alle MIDI-kanalen. Alles wat binnenkomt wordt opgenomen, opgeslagen en weer afgespeeld.

Schuif de **ENABLE RECORDING**-slider naar rechts en druk op de rode **RECORD**-knop om een "memo" op te nemen. De opname begint, zodra de eerste MIDI-data binnenkomen. Het "**LENGTH**"-veld beeldt de opnametijd in minuten en seconden af. In het "**SIZE**"-veld zie je hoeveel MIDI-bytes er al ontvangen werden. Druk op de rode **STOP**-knop, wanneer alles opgenomen is.Aan het begin van elke opname wordt er een nieuw "Memo"-bestand aangemaakt – je kunt dus niets per ongeluk overschrijven. Als er, bij het starten van een de opname, al een "Memo" geselecteerd is, krijgt het nieuwe bestand dezelfde naam met een cijfer erachter.

Om een "Memo" af te spelen moet je op de groene **PLAY**knop drukken. Tijdens de weergave beeldt de teller de bereikte positie af. De weergave stopt aan het einde van het "Memo" bestand c.q. wanneer je op **STOP** of **PAUSE** drukt.

## **iPhone- en iPod touch-gebruikers:**

Druk op de **MEMO**-knop om een lijst van alle opgeslagen "Memo's" op te roepen. Op de dan verschijnende pagina kun je op **EDIT** drukken om bestanden te wissen of anders te schikken. Om een "Memo" te kiezen hoef je er maar op te drukken.

Druk op de **INFO**-button om bijkomende info over de gekozen "Memo" op te vragen. Druk vervolgens op **TITLE** om de naam te wijzigen of op **SEND VIA EMAIL** om een e-mail met een SMF\*-versie van je "Memo" te versturen. Druk op **EXPORT** om een SMF\*-versie van je "Memo" naar "iTunes" op je computer te zenden.

## **iPad-gebruikers:**

Links zie je alle opgeslagen "Memo"-bestanden. Je kunt op **EDIT** drukken om "Memo's" te wissen of anders te rangschikken. Om een bestand te selecteren hoef je er maar op te drukken.

Rechts vind je bijkomende informatie over de geselecteerde "Memo". Druk op de titel van de "Memo" om de naam ervan te wijzigen.

Druk op het veld met de pijl (zenden) en daarna op **SEND EMAIL** om een e-mail met een SMF\*-versie van het bestand te versturen. Of druk op **EXPORT** om een SMF\*-versie van je "Memo" naar "iTunes" op je computer te zenden.

\* Het SMF-formaat (Standard MIDI File) kan door de meeste MIDI-programma's worden gelezen.

## **Andere apps gebruiken**

De MIDI Mobilizer II ondersteunt ook andere software dan alleen "MIDI Memo Recorder". Hij is compatibel met alle CoreMIDI-programma's op Apple-machines en alle iOS-versies met CoreMIDI. Voor een lijst van alle apps, die door de MIDI Mobilizer II worden ondersteund, **surf je naar** 

**www.line6.com/midimobilizer/mmIIapps**

# **Garantie**

Zie **www.line6.com** voor de garantiebepalingen.

## **Registreer online**

Surf naar **www.line6.com/account/registergear** om je product te registreren. Alleen wie zijn product registreert heeft recht op speciale aanbiedingen en technische ondersteuning.

Dit apparaat werd uitvoerig getest. Daarbij is gebleken dat het, volgens "Part 15" van de Amerikaanse FCC Rules, beantwoordt aan de vereisten voor "Class B"-apparaten. Meer bepaald moet het product aan de volgende eisen voldoen: (1) Het mag geen schadelijke interferenties veroorzaken en (2) het moet bestand zijn tegen eventueel ontvangen interferenties die de werking van het apparaat op een onvoorspelbare manier zouden kunnen beïnvloeden.

Line 6 en MIDI Mobilizer zijn handelsmerken van Line 6, Inc. Alle rechten voorbehouden.

Apple is niet aansprakelijk voor de werking van dit apparaat, noch voor de conformiteit ervan met de veiligheids- en andere wettelijke bepalingen.Apple, iPhone, iPod touch en iPad zijn in de VS en andere landen geregistreerde handelsmerken van Apple Inc. App Store is een dienstmerk van Apple Inc.

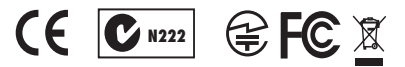

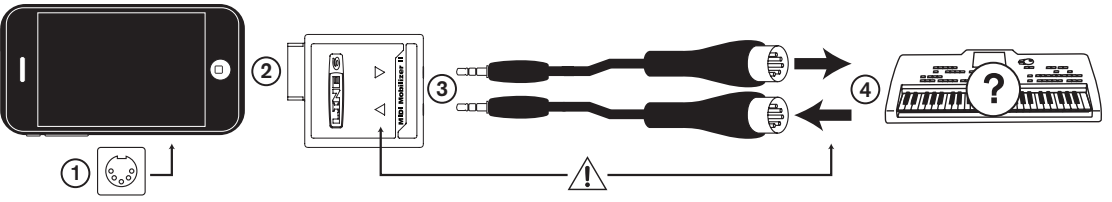

#### **Primeros pasos**

MIDI Mobilizer II es compatible con aplicaciones CoreMIDI de dispositivos móviles de Apple y con versiones iOS compatibles con CoreMIDI. Antes de continuar, deberías comprobar tu dispositivo Apple para asegurarte de que tienes instalada la última versión del sistema operativo.

- **1.** Para que el MIDI Mobilizer II pueda recibir actualizaciones de firmware, es necesaria una aplicación gratuita de Line 6 llamada **MIDI Memo Recorder**. Si no la has descargado antes de incorporar el MIDI Mobilizer II a tu dispositivo Apple, aparecerá un cuadro de diálogo que te permitirá descargarla. También puedes descargarla en cualquier momento buscándola por su nombre en App Store.
- **2.** Conecta el MIDI Mobilizer II al iPod touch, iPhone o iPad.
- **3.** Conecta los conectores machos TRS de 2,5mm de los cables incluidos al MIDI Mobilizer II.
- **4.** Conecta los jacks machos del conector MIDI a los conectores MIDI IN y OUT de tu dispositivo Line 6, o de otro dispositivo compatible MIDI como por ejemplo el teclado mostrado en el ejemplo anterior.
- **!** La conexión debe ser correcta. La flecha que señala hacia el exterior del dispositivo Apple se conecta a la entrada MIDI IN del dispositivo al cual lo estás conectando. La flecha que señala hacia el dispositivo Apple se conecta a la salida MIDI

OUT del dispositivo al cual lo estás conectando.

#### **Utilizar la aplicación MIDI Memo Recorder**

La aplicación MIDI Memo Recorder puede utilizarse para grabar cualquier dato MIDI que se reciba en la entrada del MIDI Mobilizer II, incluyendo los datos System Exclusive (SysEx), las notas y los controladores provenientes de cualquier canal MIDI. Puede capturarse, almacenarse y reproducirse cualquier cosa que llegue al dispositivo.

Para grabar una Memo, desplaza el deslizador **ENABLE RECOR-DING** hacia la derecha y luego pulsa el botón rojo **RECORD**. La grabación empezará cuando se reciban los primeros datos MIDI y la pantalla **LENGTH** empezará a contar los minutos y segundos de la grabación. La pantalla **SIZE** mostrará el número de bytes MIDI que se hayan recibido. Pulsa el botón rojo **STOP** cuando hayas finalizado. Cada vez que se empieza a grabar se crea una nueva grabación (Memo), por lo que resulta imposible borrar una grabación por accidente. Si al empezar a grabar ya está seleccionada una de las Memos existentes, se creará una nueva Memo añadiendo un número al nombre del archivo.

Para reproducir una Memo, pulsa el botón verde **PLAY**. El contador avanzará mientras dure la reproducción. La reproducción finalizará cuando se llegue al final de la Memo o al pulsar **STOP** o **PAUSE**.

#### **Para los usuarios de iPhone y iPod touch:**

Pulsa el botón **MEMO** para ver una lista de todas las Memos almacenadas. Desde esta página se pueden borrar o reordenar las Memos pulsando **EDIT** o pueden seleccionarse pulsándolas.

Pulsa el botón **INFO** para ver más información acerca de la Memo seleccionada actualmente. A continuación, pulsa **TITLE** para renombrar la Memo o pulsa **SEND VIA EMAIL** para enviar la Memo por correo electrónico en formato SMF\*. Pulsa **EXPORT** para enviar la Memo a la aplicación iTunes de tu ordenador en formato SMF\*.

#### **Usuarios de iPad:**

Todas las Memos almacenadas aparecen a la izquierda. Desde esta página se pueden borrar o reordenar las Memos pulsando **EDIT**, o pueden seleccionarse al pulsarlas.

En la parte derecha puede visualizarse información acerca de la Memo seleccionada. Pulsa el nombre de la Memo para renombrarla.

Pulsa el icono Enviar (cuadro con una flecha), y luego pulsa **SEND EMAIL** para enviar la Memo como SMF\*. Pulsa **EXPORT** para enviar la Memo a la aplicación iTunes de tu ordenador en formato SMF\*.

\* El formato de archivo MIDI estándar (SMF) puede abrirse con la mayoría de las aplicaciones informáticas MIDI.

#### **Utilizar otras aplicaciones**

El MIDI Mobilizer II también funciona con muchas otras aplicaciones además de MIDI Memo Recorder. Es compatible con las aplicaciones CoreMIDI de los dispositivos Apple y las ver siones iOS compatibles con CoreMIDI. Para una lista de otras aplicaciones compatibles con MIDI Mobilizer II, **visita la página**

#### **www.line6.com/midimobilizer/mmIIapps**

#### **Garantía**

Visita **www.line6.com** para ver la totalidad de la política de garantía.

#### **Registro Online**

Visítanos en **www.line6.com/account/registergear** para registrar tu compra. El registro es necesario para poder realizar cualquier consulta de soporte técnico, y además te permitirá recibir ofertas especiales.

ESTE EQUIPO SE HA COMPROBADO Y CUMPLE CON LOS LÍMITES PARA DISPOSITIVOS DIGITALES DE CLASE B SEGÚN LO ACORDADO EN EL APARTADO 15 DE LA NORMATIVA FCC. EL FUNCIONAMIENTO ESTÁ SUJETO A LAS DOS CONDICIONES SIGUIEN-TES: (1) ESTE DISPOSITIVO NO CAUSA INTERFE-RENCIAS GRAVES Y (2) ESTE DISPOSITIVO DEBE ACEPTAR CUALQUIER INTERFERENCIA RECIBIDA, INCLUYENDO LAS QUE PUEDAN CAUSAR UN FUN-CIONAMIENTO NO DESEADO.

Line 6 y MIDI Mobilizer son marcas comerciales de Line 6, Inc.Todos los derechos reservados.

Apple no es responsable del funcionamiento de este dispositivo ni de su cumplimiento de las normativas de seguridad y reglamentarias. Apple, iPhone, iPod touch y iPad son marcas comerciales de Apple Inc. registradas en los EE.UU. y otros países. App Store es una marca de servicio de Apple Inc. **N222**

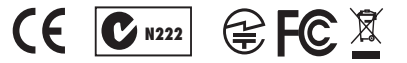

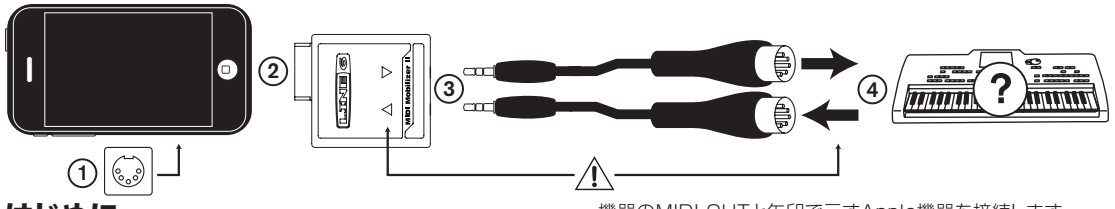

# **はじめに**

MIDI Mobilizer IIは、Appleモバイル機器で使用するCoreMIDI アプリケーション及び CoreMIDIをサポートするiOSバージョンに 対応しています。次の手順に進まれる前に、Apple機器に最新のオ ペレーティング・システムがインストールされていることを確認して ください。

- 1. MIDI Mobilizer IIのファームウエアを更新するためには、無 料提供されているLine 6アプリケーション、**MIDI Memo Recorder**が必要です。MIDI Mobilizer IIをApple機器と接 続するにあたり、オペレーティング・システムがダウンロードされ ていない場合は、ダイアログ・ボックスにダウンロードを行うオ プションが表示されます。このアプリケーションは、アップストア からいつでもダウンロードすることができます。
- **2.** MIDI Mobilizer IIをiPod touch、iPhone、またはiPadへ接 続します。
- **3.** 付属ケーブルの2、5mm TRSオス端子を、MIDI Mobilizer II に接続します。
- **4.** 上記のキーボードの例のように、MIDIコネクタ・オス端子をLine 6のMIDI INとOUT、または MIDI対応機器に接続します。
- **!** 正しく接続されていることを確認してください。Apple機器を そこから矢印で示す機器のMIDI INへ接続します。接続したい

機器のMIDI OUTと矢印で示すApple機器を接続します。

# **MIDI Memo Recorder アプリケーシ ョンを使用する**

MIDI Memo Recorderアプリケーションは、システム・エクスクル ーシブ(SysEx)データや MIDIチャンネルからの音、コントローラ ーも含め、MIDI Mobilizer IIの入力で受信したどのMIDI データ でも録音することができます。どんなデータが入ってきても、取り 込み、保存し、再生することができます。

メモを録音するときは、**ENABLE RECORDING**スライダーを 右方向へスライドさせ、赤い**RECORD**ボタンを押します。最初の MIDIデータを受信すると録音が開始され、**LENGTH**画面に録音 のカウントが進み、分と秒で表示されます。**SIZE**画面に、受信した MIDIのバイト数が表示されます。終了後、赤い**STOP**ボタンを押 します。録音が毎回行われるたびに新しい録音(メモ)が作成される ため、録音を誤って消してしまうこと決してありません。実存するメ モが既に選択されているときに録音が行わた場合は、そのファイ ル・ネームに番号を加えて新しいメモが作成されます。

メモを再生するときは、緑の**PLAY**ボタンを押します。カウンター の表示は、再生のに合わせて進みます。メモの最後に到達した場 合、または**STOP**か**PAUSE**ボタンを押すと再生は終了します。

#### **iPhoneとiPod touch ユーザー:**

保存したメモ全てのリストを見るときは、**MEMO**ボタンを押し ます。このページから**EDIT**を押すことでメモの消去や録音、ま たは選択することができます。

現在選択したメモの詳細を見るときは、**INFO**ボタンを押しま す。次に**TITLE**を押してメモのリネームを行ったり、**SEND VIA EMAIL**を押してそのメモをSMF\*としてメールを送るこ とができます。メモをSMF\*として、コンピュータのiTunesアプ リケーションへ送るときは、**EXPORT**を押します。

#### **iPad ユーザー:**

保存したメモ全てのリストが左側に表示されます。メモの消去、 録音、選択は**EDIT**を押します。

現在選択したメモの詳細が右側に表示されます。メモのリメー ムは、そのメモのタイトルを押します。

メモをSMF\*としてメールで送るときは、送信アイコン(矢印の枠) 、あるいは**SEND EMAIL**を押します。メモをSMF\*として、コン ピュータのiTunesアプリケーションへ送るときは、**EXPORT**を 押します。

\* スタンダードMIDIファイル(SMF)のフォーマットであれば、ほ ぼ全てのコンピュータ-ベースのMIDIアプリケーションで開く ことができます。

# **他のアプリケーションを使用する**

MIDI Mobilizer IIはMIDI Memo Recorder以外でも、多くの他 のアプリケーションで作動します。Apple機器のCoreMIDIアプリ ケーションと、CoreMIDIをサポートしているiOSバージョンに対応 しています。 MIDI Mobilizer IIで作動するその他のアプリケーシ ョンのリストに関しては、

#### **www.line6.com/midimobilizer/mmIIapps へアクセスしてください**。

## **保証**

保証に関する全体的な方針は、www.line6.com へアクセスして 詳細をご覧ください。

# **オンラインでの登録**

購入された製品の登録手続きは、 www.line6.jp/account/ registergearへアクセスして行うことができます。 購入された製 品を登録することにより、特別な情報や特典を受けることができま す。また技術的なサポートの問い合わせに関しては、この登録手続 きが予め必要となっています。

本機はテストの結果、FCC 規制の Part 15によるクラス Bデジタ ル装置の制限に準拠していることが証明されています。 操作は以 下の2つの条件下で行われます: (1) 本機は有害な干渉を引き起 こさないこと。(2)本機は意図しない誤操作を引き起こす可能性の ある干渉を含め、他からのいかなる干渉も受け入れること。

Line 6 および MIDI Mobilizer は、Line 6, Incの登録商標です。 All rights reserved.

Appleはこの機器の作動、およびその安全性と規制基準の遵守に対して責任は負いませ ん。Apple、iPhone、iPod touch、iPadは、米国およびその多の国で登録されているApple Inc.の登録商標です。アップ・ストアは Apple Inc.のサービスマークです。

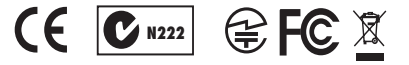